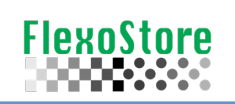

## AniloxSearch v 1.9.3 - Novidades

**Contraste de impressão**: Quanto maior o valor do contraste de impressão, maior será a quantidade de passagens tonais no impresso. Esse valor pode ser aumentado até a saturação do sólido, onde as reticulas tem sua densidade aumentada, reduzindo o contraste de impressão. Portanto, existe uma janela de equillibrio dos valores.

Normalmente densitômetros simples, possuem a função do contraste de impressão, caso não exista em seu aparelho, você pode coletar as densidade em sólido e 70%, aplicando na equação abaixo:

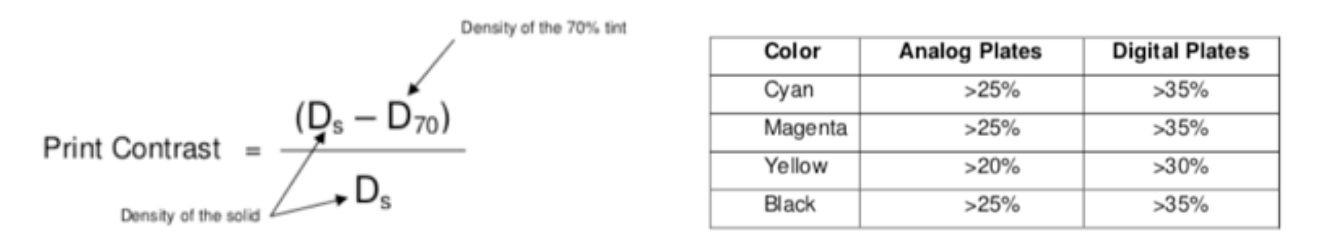

*Equação do contraste de impressão e valores de CI – segundo a FIRST Standard, crédito: Tom Cassano – Arc International*

**Usando o contraste de impressão para otimizar a viscosidade da tinta:** Tom Cassano – Arc International (https://bit.ly/2TQR02b), atualizou uma publicação muito interessante, relacionando o contraste de impressão a diversos tempos de escoamento da tinta.

Num documento mais antigo do próprio Tom Cassano, encontramos um estudo bastante detalhado, resumido no gráfico abaixo:

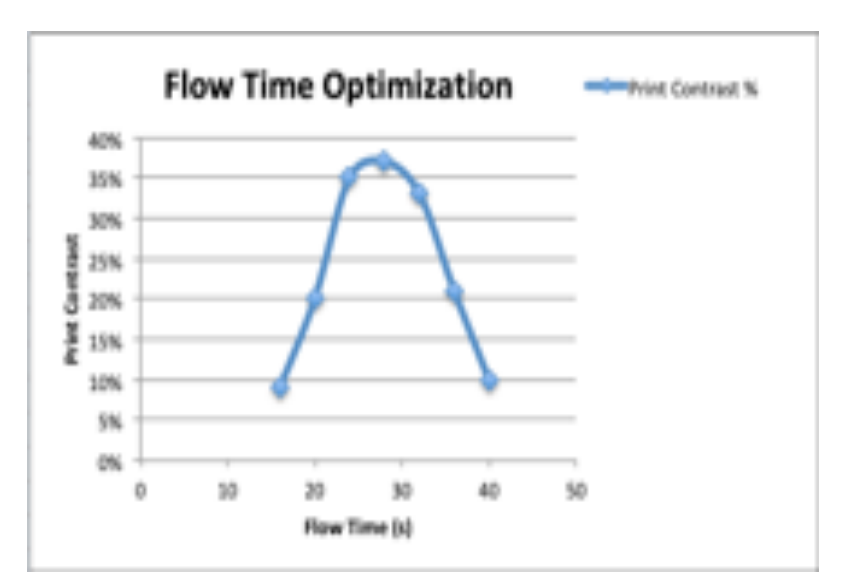

| Zahn #2 $(s)$ | Print Contrast % |
|---------------|------------------|
| 40            | 10%              |
| 36            | 21%              |
| 32            | 33%              |
| 28            | 37%              |
| 24            | 35%              |
| 20            | 20%              |
| 16            | 9%               |

*Relação do tempo de escoamento x contraste de impressão, credito Tom Cassano*

Neste estudo, podemos ver com clareza uma janela com melhor contraste de impressão assim como sua decadência em função do encorpamento ou diluição da tinta.

## Uma ótima referencia para controle, mas precisamos entender que: tempo de **escoamento não é a viscosidade...**

1

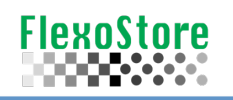

Viscosidade: Na indústria de impressão, é comum checar a viscosidade de uma tinta, utilizando um copo padrão (Zahn™, Ford™ etc.). O fato mais interessante é que a maioria dos operadores, confunde o tempo de escoamento da tinta com a própria viscosidade.

Existem dois tipos de viscosidades, a dinamica (absoluta) e a cinemática. Podemos citar inúmeras publicações sobre o assunto, então vamos utilizar uma mais resumida e de fácil acesso para quem quiser se aprofundar no estudo. *Credito:* "The engine box (https://bit.ly/38AFKfC)" \*\*

Tendo obtido o tempo de escoamento da tinta num determinado copo padrão, aplicamos esse tempo na formula do copo (ou tabela fornecida pelo fabricante), a tabela ou formula nos fornece a viscosidade cinética em cSt (centistokes). Por exemplo:

- $-$  Copo: Zahn  $#2$
- Tempo: 18 segundos

*Se v* = 3.5(*t* − 14), então a viscosidade cinética é: 14 cSt

Porém, a viscosidade cinética, depende do peso especifico do liquido avaliado, pois \*\* nos diz que:

*v* =  $\mu$  /  $\rho$ , onde  $\rho$  é o peso específico do líquido e  $\mu$  é a viscosidade dinâmica do mesmo líquido

Então deduzimos que, nas formulas ou tabelas, o peso especifico não esta considerado, portanto temos o valor da viscosidade dinâmica, ou ρ *= 1.* 

*Importante:* Considere que qualquer alteração na concentração de solido (encorpar ou diluir), altera o peso especifico da tinta.

A viscosidade cinética, depende ainda de outro fator: a temperatura. Isso fica bem claro no próprio manual dos copos produzidos pela empresa americana "GARDCO® - PAUL N. GARDNER". credito: Manual EZ<sup>™</sup> Zahn Cups (https://bit.ly/2xjrzP3)

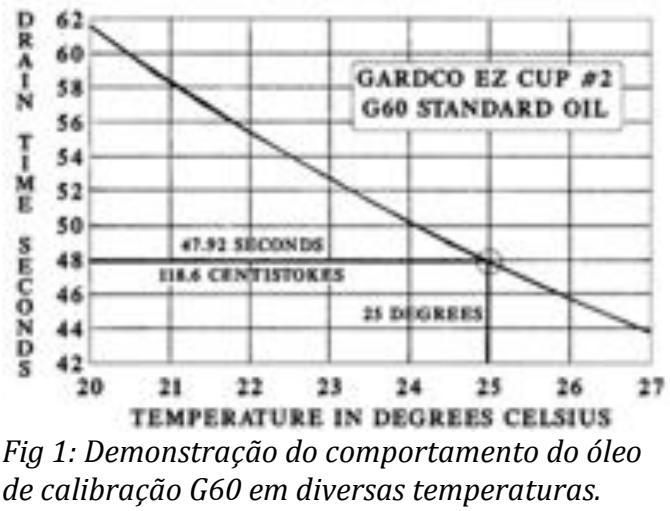

*Credito:* "GARDCO® – PAUL N. GARDNER"

Podemos notar que para cada temperatura, existe um tempo diferente de escoamento.

Portanto:

- Tempo de escoamento não é a viscosidade;
- Viscosidade depende da concentração de solido;
- 0 tempo de escoamento depende da temperatura do liquido.
- Viscosidade depende do tempo de escoamento;

Voltando ao gráfico FLOW TIME OPTIMIZATION, não basta apenas medir o tempo de escoamento do liquido, temos de considerar também a temperatura deste liquido, pois o número que temos que fixar é a **viscosidade cinética**, não simplesmente o **tempo de escoamento**.

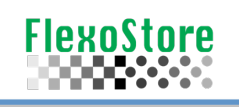

**APP FERRAMENTA VISCOSIDADE:** Permite calcular com facilidade a viscosidade dinâmica de um liquido (adesivo, tinta etc.). Basta escolher o copo padrão e informar o tempo de escoamento. A viscosidade calculada será a cinética, considerando o peso especifico, se informado.

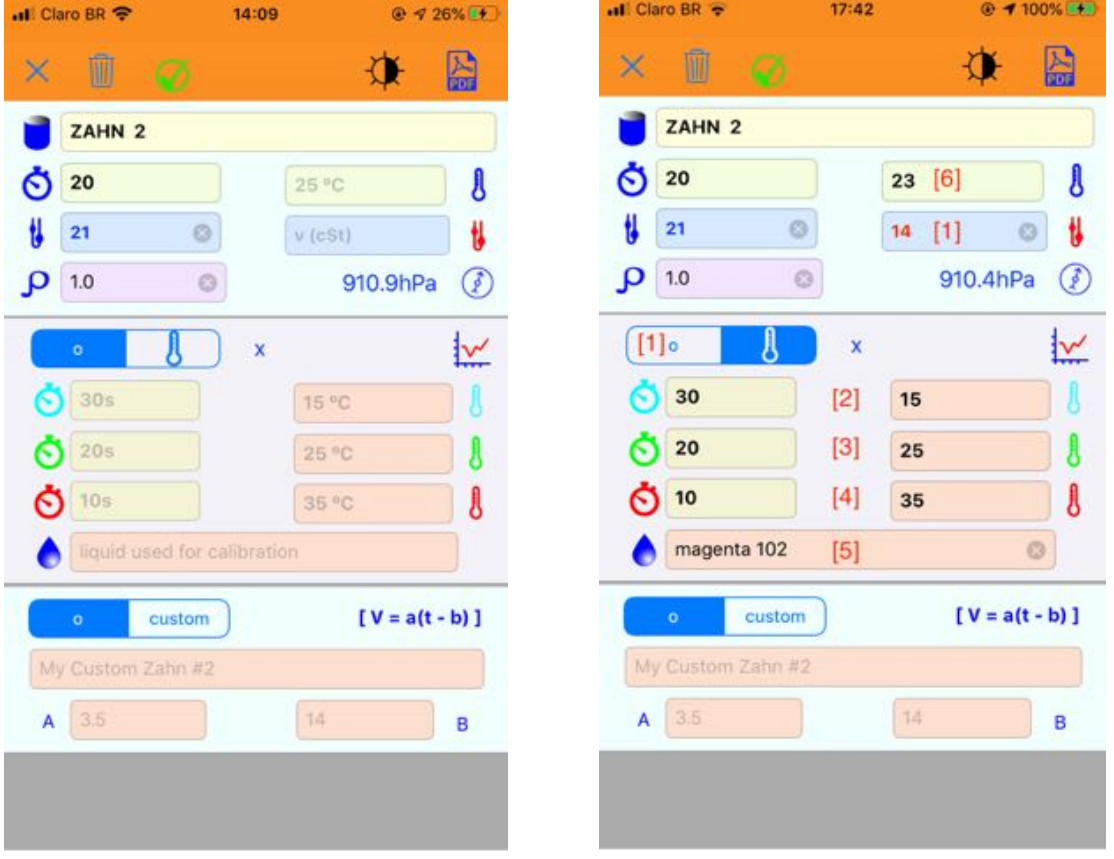

Para criar a curva térmica de escoamento do liquido, proceda da seguinte maneira:

- Acesse a função [1]
- Meça o tempo de escoamento e temperatura do liquido nas condições normais
- Resfrie o liquido a menor temperatura de uso (registrada no inverno por exemplo). Meça o tempo de escoamento e temperatura do liquido nessas condições
- Aqueça o liquido para a maior temperatura de uso (registrada no verão por exemplo). Meça o tempo de escoamento e temperatura do liquido nessas condições

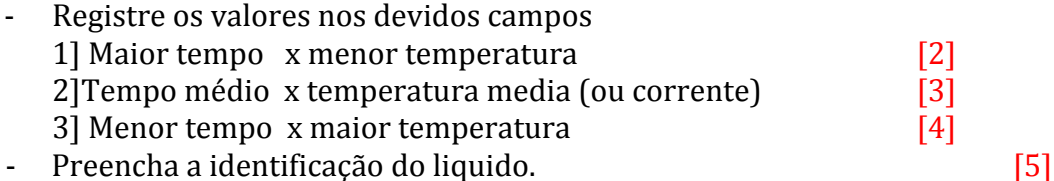

Agora você pode apontar no campo temperatura atual do liquido  $[6]$ , o APP vai calcular a viscosidade cinética correta  $[7]$ , considerando o desvio da tabela original (para temperatura de laboratório).

Nesse exemplo: para 20 segundos (Z#2), teríamos uma viscosidade de 21 cSt, fazendo a correção, vemos que o valor correto seria 14 cSt.

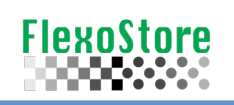

all Claro BR

 $\times$ 

**D** Max

1.39 1.35

 $1.31$ 

 $1.20$ 

1.00

36s

21.0

A 907m

2 910.9hPa

## Agora podemos analisar o contraste de impressão

MR

 $\bigcirc$  [s]

36

 $32$ 

28

 $24$ 

20

 $28s$ 

27,0

 $24s$ 

35.0

 $0.433\sqrt{(1)}$ 

① [%]

 $21$ 

 $33$ 

37

35

 $20$ 

 $20s$ 

16.0

Marcos - Flex

 $14:14$ 

俪

D 70%

1.10

0.90

0.82

0.78

0.80

 $32s$ 

 $110$ 

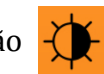

Com um densitômetro, obtenha o Dmax e D70%, preferencialmente em diversas situações de tempo de escoamento. No exemplo ao lado, foram 5 variações, indicando a melhor janela de tempo [32-24s].

- Lembre-se que, esse tempo está relacionado a temperatura observada durante o teste.
- Considere como ponto a fixar, a viscosidade calculada como o melhor tempo observado.
- O ícone MR contém dados de exemplo, não são sua realidade.

Print Contrast (%) X Flow Time (s)

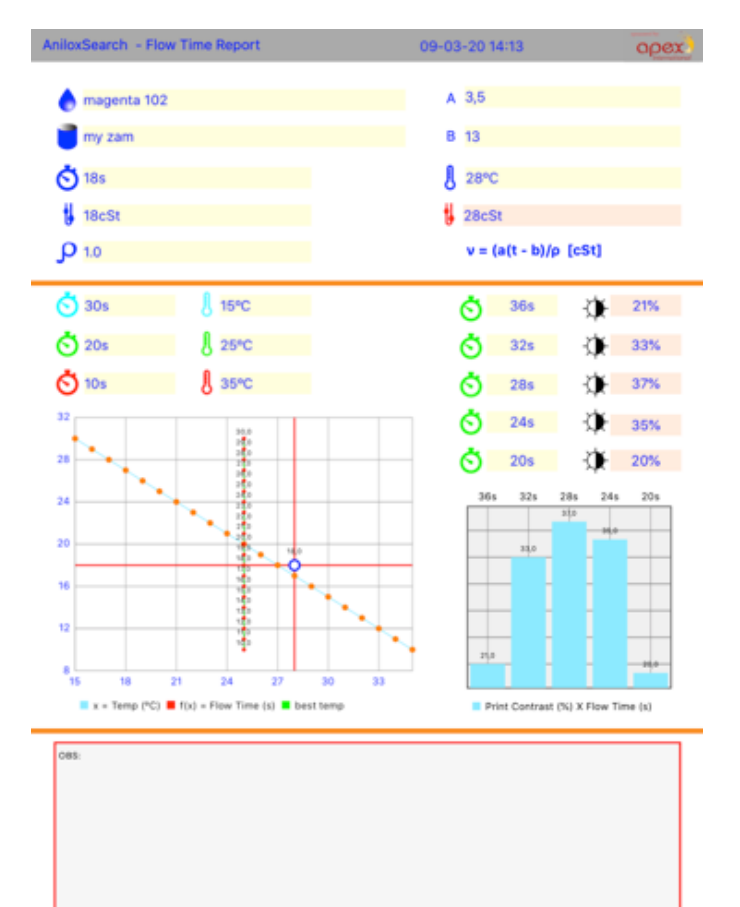

*Você pode criar um relatório, com todos os dados para referência de controle para cada liquido considerado (tinta, adesivo etc.).*

*Nesse relatório temos:*

- ! *Gráfico da curva de viscosidade interpolada entre os tempos de escoamento X temperaturas das amostras (método de Lagrange);*
- ! *indicação do tempo x temperatura da amostra analisada no momento e seu distanciamento da curva;*
- ! *gráfico da relação entre tempo de escoamento x contraste de impressão das amostras medidas;*
- ! *altitude e pressão atmosférica no momento da coleta*
- ! *calculo da viscosidade cinética, padrão e corrigida.*

**DCW**: A ferramenta dry coat weight, permite que você calcule a gramatura de tinta ou adesivo aplicados, na **atual situação de volume do anilox**. O resultado fica gravado no inventário.

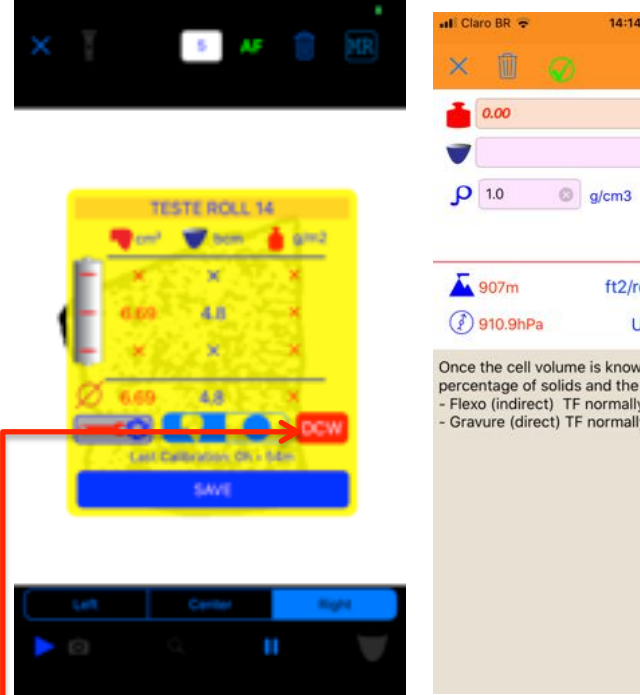

N  $\circ$  $g/m2$ **BCM** g/cm3  $\frac{1}{2}$ 10 0% 22 0% 25 ft2/ream 1000 **Units** Imp

Once the cell volume is known, enter the density,<br>percentage of solids and the transfer factor (% TF); - Flexo (indirect) TF normally starts in 20%;<br>- Cravure (direct) TF normally starts in 20%;

Segundo o Dr Paul E. Gloor Johnson (Polymer Inc), em seu artigo "Coating Control, Quality & Paperboard Packing" de 01 de Maio de 2002, o DCW (g/m2) é dado pela equação:

DCW = TE/100•CV• ρ*• S/100*

Onde:

TE = eficiência de transferência  $(\%)$  $CV = volume do$  anilox  $(cm3/m2)$  $P$  = peso espefico (g/cm3)  $S =$  percentual de solido

Credito: Dr Paul E. Gloor Johson: https://bit.ly/2xsmFj1

• após ao menos uma leitura de volume, clique no ícone DCW, preencha os dados básicos de peso especifico, % de solido e fator de transferência, o calculo será feito automaticamente. Caso não saiba como preencher os *parâmetros, consulte seu fabricante/fornecedor de tintas.*

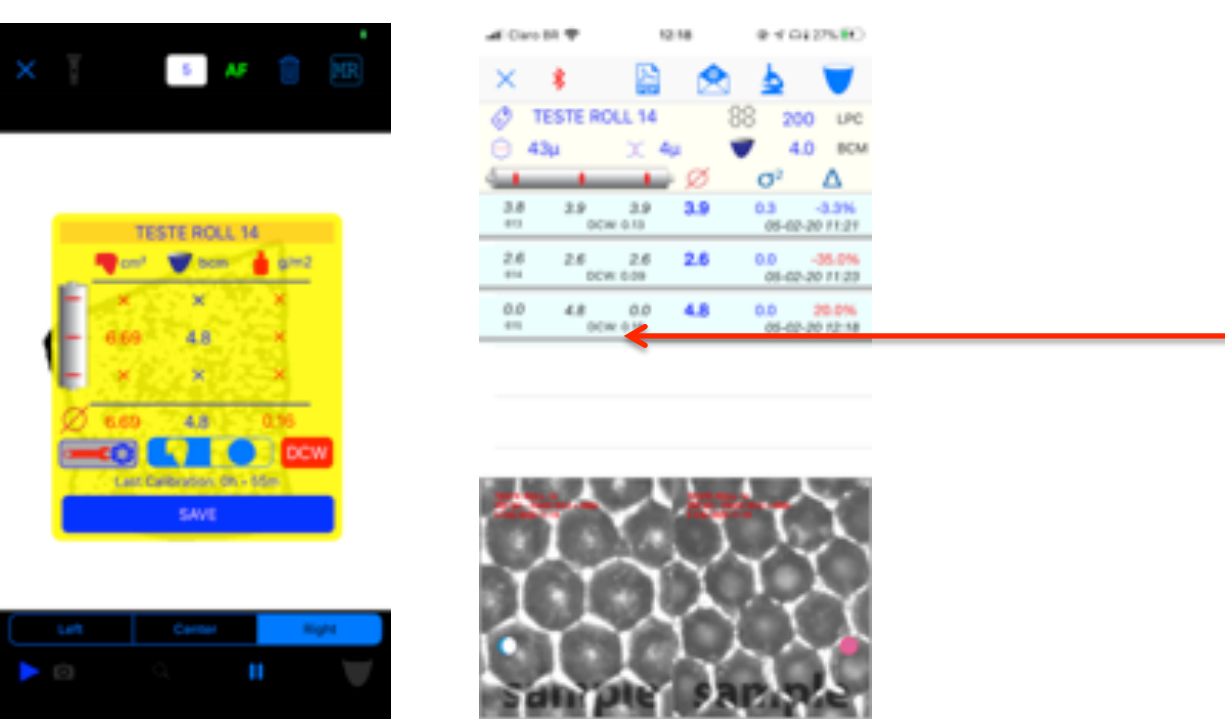

 *• Aceito o calculo do DCW, o sistema mostrará ao lado do volume médio, na linha do inventário e nos relatórios. \*\* O DCW também pode ser acessado nas ferramentas, mas o volume deverá ser informado, dessa forma não haverá o registro no inventário.*

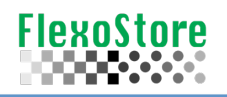

**RENOMEAR**: Agora você pode renomear um TAG. Essa função mantém todas as fotos e leituras de volume já registradas.

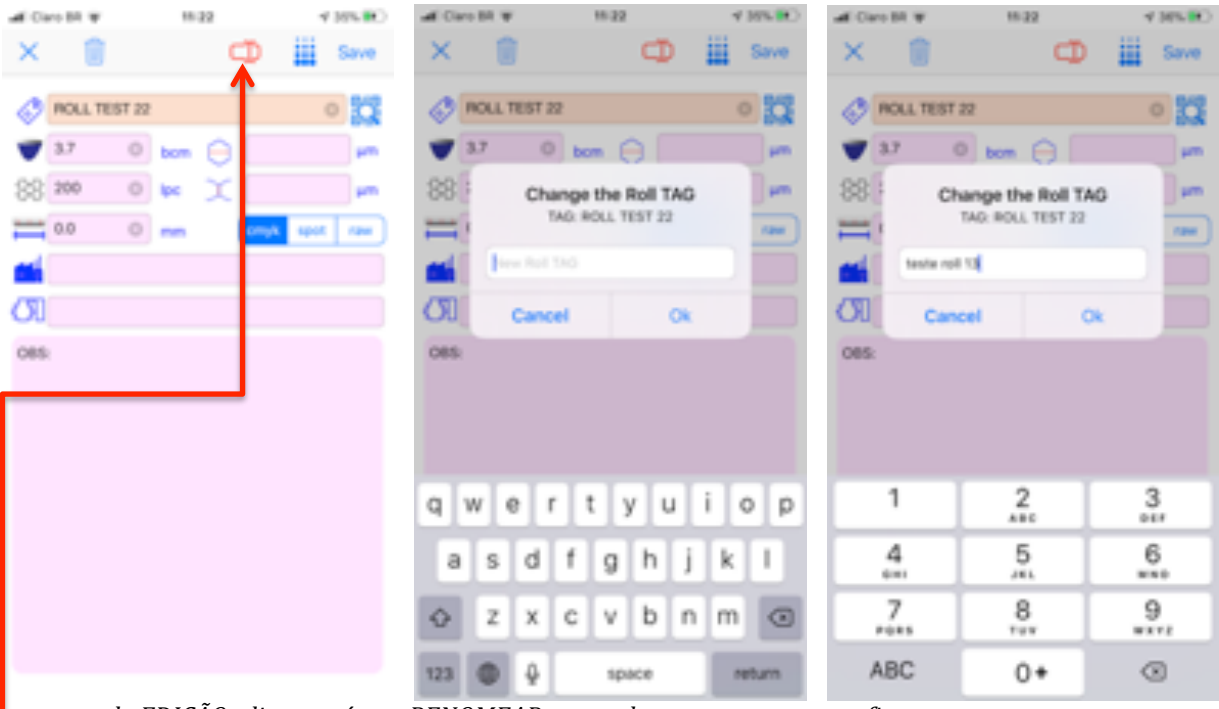

 $\cdot$   $\cdot$  *no* modo EDIÇÃO, clique no ícone RENOMEAR, preencha o novo nome e confirme.

**QRCode Scan**: Se você tem um relatório em PDF (na tela) ou em papel, pode criar um registro no DB sem digitar nada.

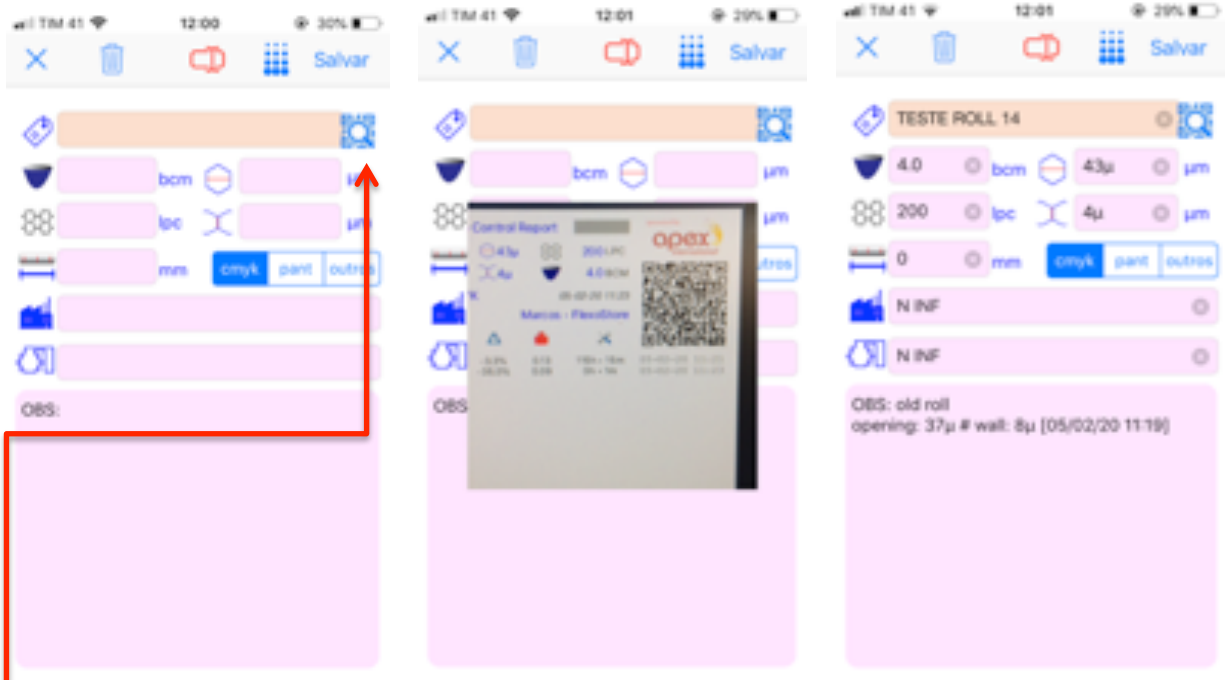

  *• no modo ADICIONAR, clique no ícone QRCODE, aponte para o QRcode\*\* do relatório em tela ou papel \*\* disponível apenas para QRCodes gerados a partir da versão 9.x*

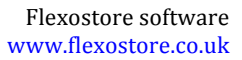

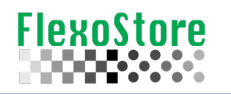

Relatórios: mais espaço no campo de observações, incluidos DCW e data da calibração. QRcode 100% funcional.

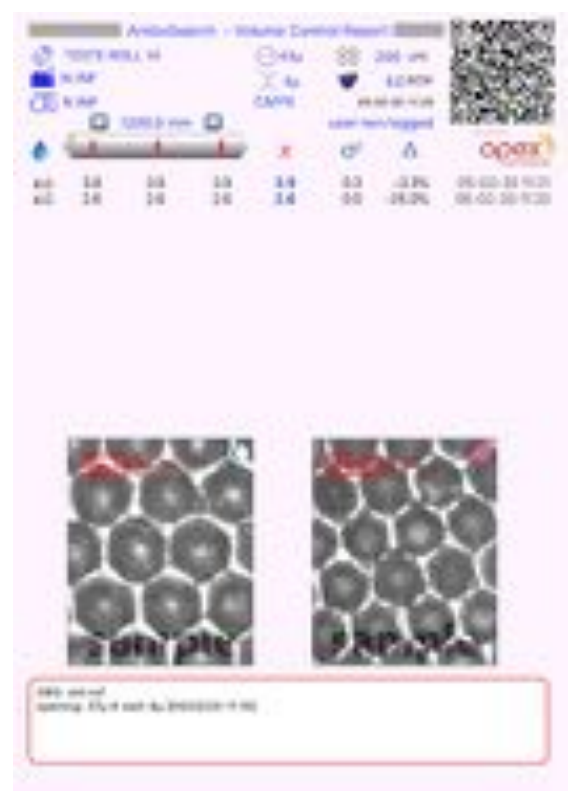

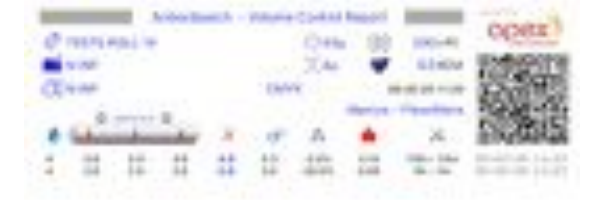

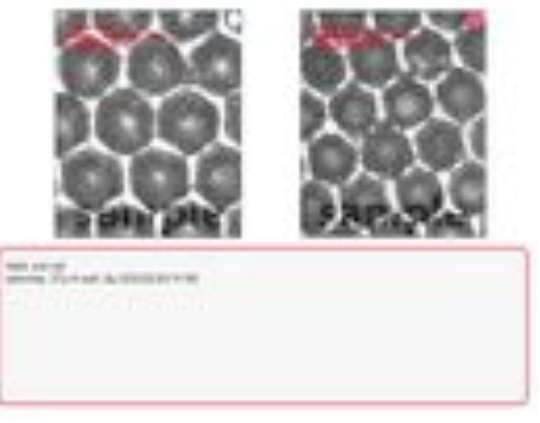

Full report, old version *Full report, new version* 

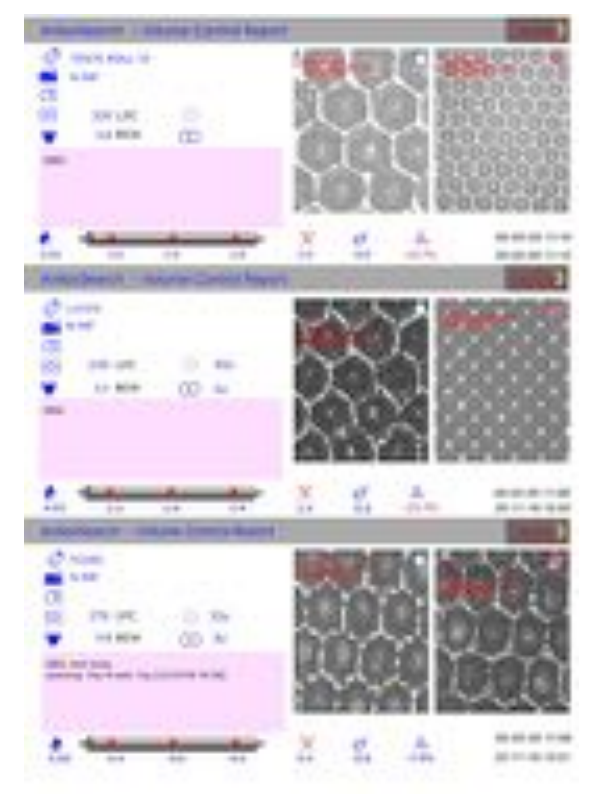

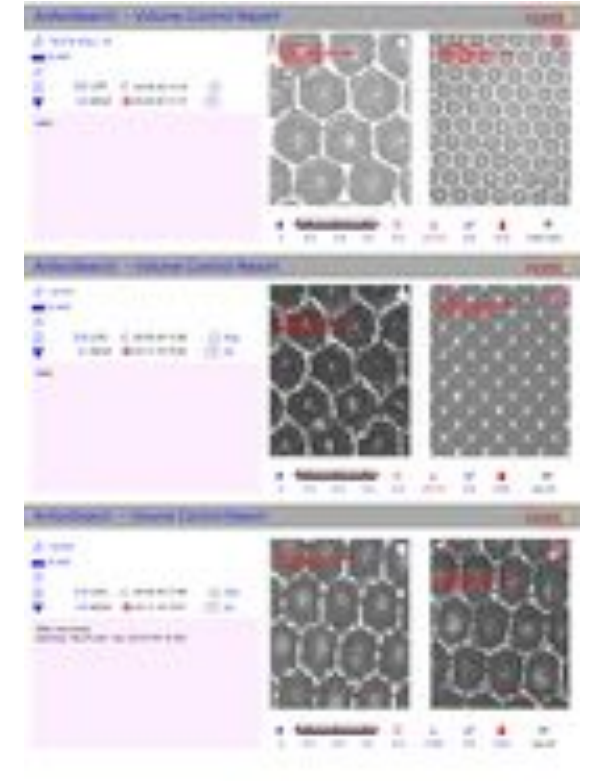

 *3X, old version 3X, new version*